# **4.12 Script for Administering English Language Arts/Literacy (ELA/L)**

The administration script under Section 4.12.1 will be used for all units for the ELA/L Test. On the first read through, TAs are required to adhere to the scripts provided in this manual for administering the CCRS summative assessment. Read word-for-word the bold instructions in each SAY box to students. You may not modify or paraphrase the wording in the SAY boxes. Some of the SAY boxes are outlined with a dashed line and should ONLY be read aloud if they are applicable to your students. Some directions may differ slightly by unit and are noted within the administration script.

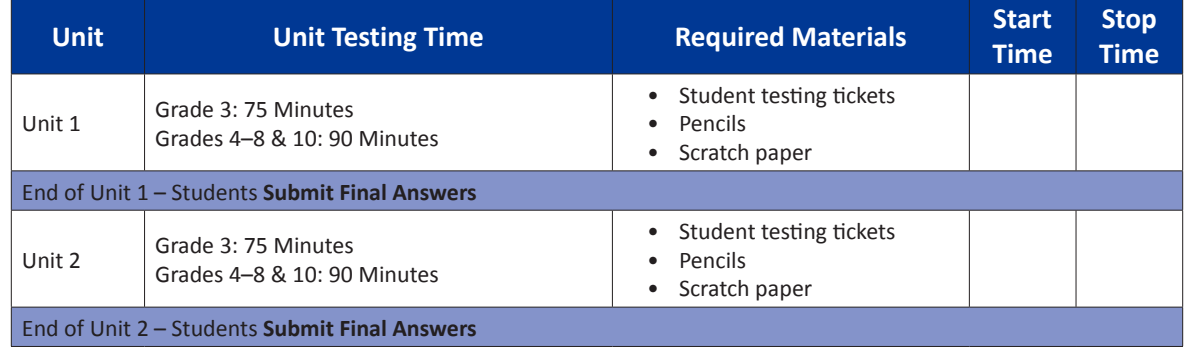

# **4.12.1 Grades 3 – 8 & 10 ELA/Literacy – All Units**

It is critical to ensure that students have the appropriate universal features and accommodations prior to testing. Refer to Section 3.3 for further instructions on how to check accommodations.

Test Administrators must make sure all testing devices are turned on and have the TestNav application open. Make sure all testing devices display the **Sign-In** screen as shown below (under the Checking Audio Section). Make sure all headphones are plugged in prior to launching TestNav.

**Heute werden Sie die Prüfung für die englische Sprach- und Lesekompetenz ablegen.**

**Sie dürfen auf Ihrem Schreibtisch keine anderen elektronischen Geräte als Ihr Testgerät benutzen. Telefonieren, SMS schreiben, fotografieren und im Internet surfen sind nicht erlaubt. Wenn Sie jetzt irgendwelche nicht zugelassenen elektronischen Geräte bei sich haben, einschließlich Mobiltelefone, schalten Sie diese bitte aus und heben Sie die Hand. Wenn Sie während der Prüfung nicht zugelassene elektronische Geräte bei sich haben, wird Ihre Prüfung möglicherweise nicht gewertet.**

If a student raises his or her hand, collect the electronic device (or follow DoDEA policy) and store it until the unit is complete. Certain electronic devices may be allowed for accommodations purposes only during testing. Please contact your STC if you have questions regarding electronic devices.

# **Checking Audio**

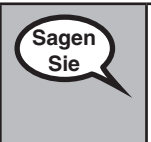

**Sagen Sie**

> **Vergewissern Sie sich, dass Ihre Kopfhörer eingesteckt sind, und setzen Sie sie auf. Auf**  Ihrem Bildschirm befindet sich unter der Schaltfläche "Anmelden" ein Link mit der **Bezeichnung "Audio testen". Wählen Sie den Link, um sicherzustellen, dass Sie über Ihre Kopfhörer hören können, und stellen Sie die Lautstärke auf die höchste Stufe ein. Sie können die Lautstärke während des Tests nachträglich anpassen.**

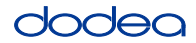

See below for a screenshot of the **Test Audio** function. Test Administrators should assist students with audio adjustments as needed.

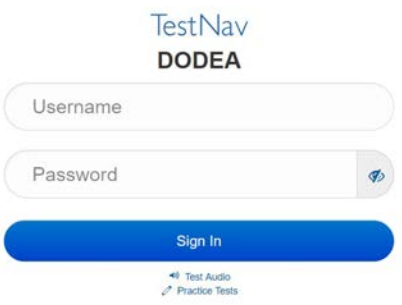

#### **Instructions for Logging In**

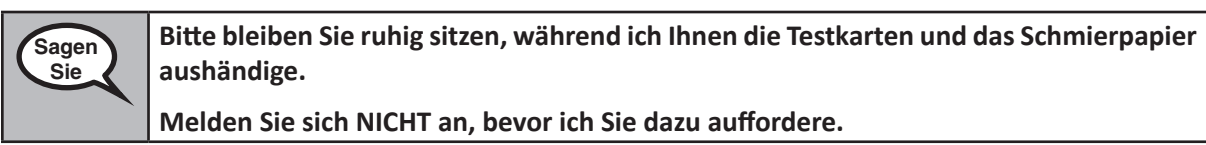

Distribute scratch paper and student testing tickets. Make sure students have pencils.

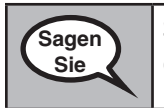

**Schauen Sie jetzt auf Ihre Testkarte und stellen Sie sicher, dass Ihr Vor- und Nachname darauf steht. Heben Sie die Hand, wenn Sie Ihre Karte nicht haben.**

If a student has the wrong ticket, provide the correct student testing ticket to the student. If you do not have the correct student testing ticket, contact the STC. The same testing ticket will be used for all units of the test.

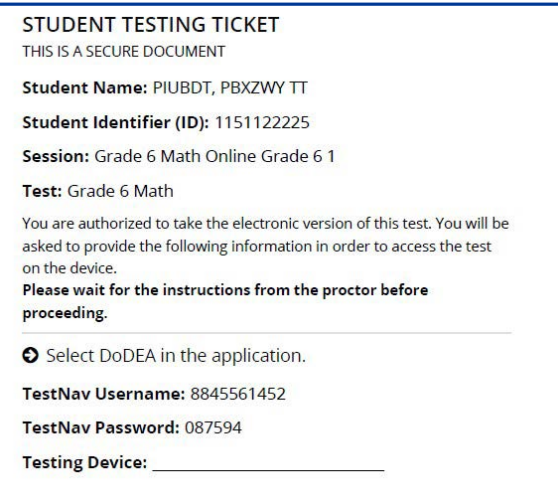

**Grades 3–8 & 10 ELA/Literacy All Units** /Literacy

**Sagen Sie Schreiben Sie das Testgerät in das dafür vorgesehene Feld auf der Karte.**  (Pause.) **Geben Sie nun Ihren Benutzernamen ein, wie er auf Ihrer Karte angegeben ist.** (Pause.) **Geben Sie als nächstes das Passwort ein, das auf Ihrer Karte angegeben ist.** (Pause.) Wählen Sie nun die Schaltfläche "Anmelden". (Pause.) **Suchen Sie Ihren Namen in der oberen rechten Ecke des Bildschirms. Wenn der angezeigte Name nicht der Ihre ist, heben Sie bitte die Hand. Sie sollten jetzt auf dem**  "Willkommensbildschirm" sein. Wählen Sie die Schaltfläche "Start".

**Circulate throughout the room to make sure all students have successfully logged in.** Retype the username and password for a student, if necessary. Passwords are not case sensitive. If the student does not see his or her correct name on the login screen, sign out of the test and sign back in with the correct student testing ticket.

### **Instructions for Administering Each Unit**

**Sagen Sie**

**Lesen Sie mit, während ich die Anweisungen auf dem Bildschirm vorlese. Möglicherweise müssen Sie die Bildlaufleiste auf der rechten Seite verwenden, um mitzukommen.**

**Heute werden Sie Einheit \_\_** (geben Sie die Nummer der entsprechenden Einheit ein) **der Stufe \_\_** (geben Sie die entsprechende Stufe ein) **der Prüfung für englische Sprache/ Literatur ablegen.**

**Lesen Sie jeden Abschnitt und jede Frage. Befolgen Sie dann die Anweisungen, um jede Frage zu beantworten.**

**Bei einer der Fragen werden Sie aufgefordert, eine Antwort zu schreiben. Geben Sie Ihre Antwort in das dafür vorgesehene Feld auf Ihrem Bildschirm ein. Es ist genügend Platz vorhanden, um Ihre Antwort zu vervollständigen. Wenn Ihre Antwort länger als der vorgesehene Platz ist, wird eine Bildlaufleiste angezeigt. Sie können die Bildlaufleiste verwenden, um Ihre gesamte Antwort zu überprüfen. Nur Antworten, die in das Feld eingegeben werden, werden bewertet.**

**Wenn Sie die Antwort auf eine Frage nicht wissen, können Sie ein Lesezeichen setzen und mit der nächsten Frage fortfahren. Wenn Sie früher fertig sind, können Sie Ihre Antworten und alle Fragen, die Sie mit einem Lesezeichen versehen haben, noch einmal überprüfen.**

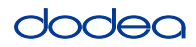

**Sagen Sie Dies ist das Ende der Anleitungen auf Ihrem Bildschirm. Fahren Sie erst fort, wenn Sie dazu aufgefordert werden. Einige Wörter oder Sätze werden unterstrichen sein. Wenn Sie ein unterstrichenes Wort oder einen unterstrichenen Satz sehen, können Sie den Link öffnen, um ein Popup-Glossar anzuzeigen, das Ihnen die Definition des Wortes oder des Satzes liefert. Heben Sie während des Tests die Hand, wenn Sie Schwierigkeiten mit Ihrem Testgerät haben, damit ich Ihnen helfen kann. Während des Tests kann ich Ihnen nicht mit den Testfragen oder den Online-Tools helfen. Wenn Sie Ihre Arbeit in dieser Einheit überprüft haben, heben Sie die Hand und** (Wenn Sie mit einer anderen Einheit fortfahren:) **Ich werde Sie anweisen, Ihre Antworten einzureichen.** (Wenn Sie nicht mit einer anderen Einheit fortfahren:) **Ich werde Sie anweisen, Ihre Antworten einzureichen. Ich werde dann Ihren Schülertestticket und Ihr Schmierpapier einsammeln. Sobald Sie den Test verlassen haben, können Sie sich nicht mehr anmelden.**

Read from OPTION A, B, or C below based on your local policy (refer to your STC).

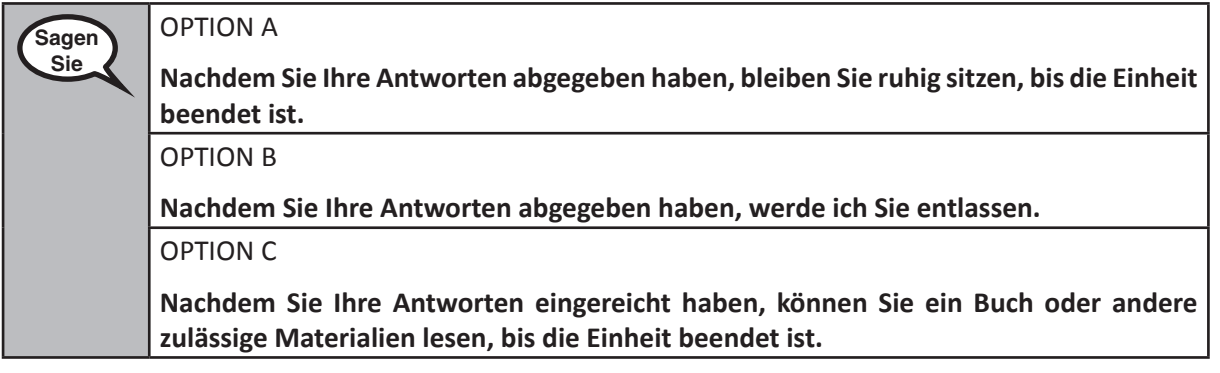

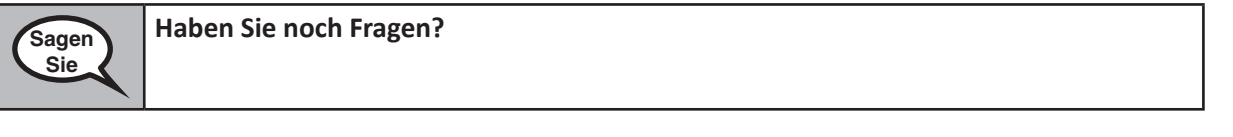

Answer any questions.

### **Instructions for Starting the Test**

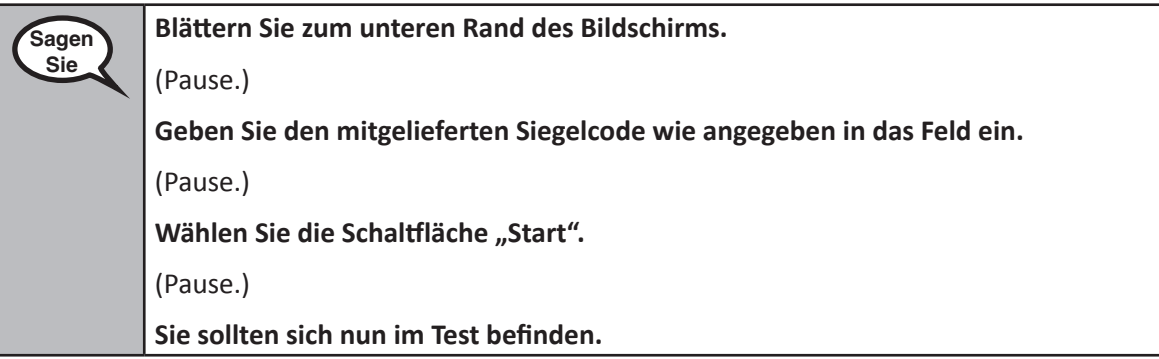

Pause to make sure all students are in the correct unit.

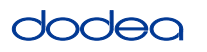

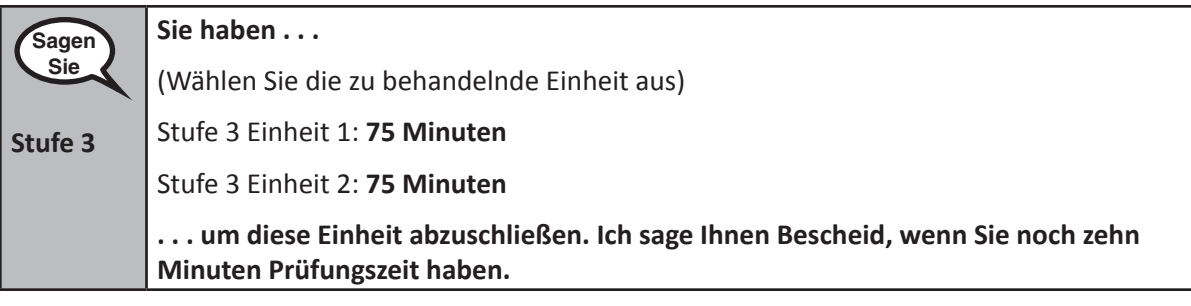

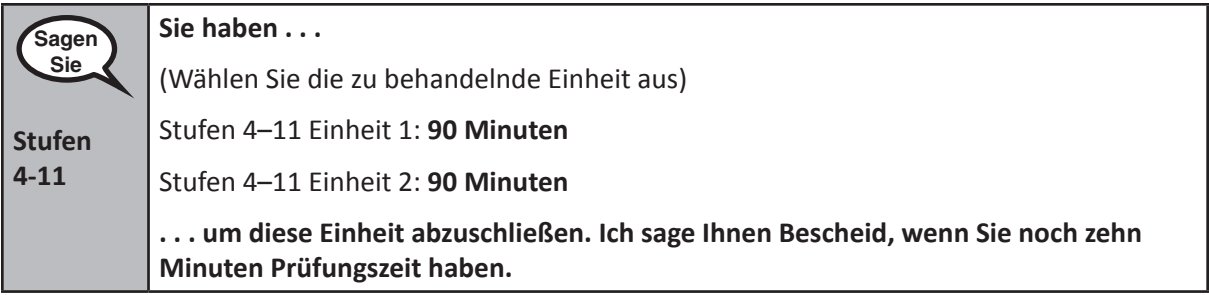

Write the starting time and stopping time in the timing box (Figure 3.0 Timing Box Example).

Actively proctor while students are testing:

- Redirect students as necessary (Section 4.7.3).
- If technology issues occur during testing, assist students as needed. Follow the protocol in Section 4.7.1, as applicable, if any technology issues cause a disruption.
- If testing is completed testing for the day, make sure they log-out of TestNav.
- Collect test materials as students complete testing (Section 4.9.2).
- If students have questions about an item, tell them, "Do the best you can."
- If students indicate that a test item is not functioning appropriately, refer to Section 4.7.5.

#### **Instructions for Taking a Break During Testing and Testing Interruptions**

The following are permitted during test administration at the discretion of the TA:

- One stretch break of up to three minutes for the entire classroom during testing for each unit. The stopping time should be adjusted by no more than three minutes if there is a stretch break.
- Individual restroom breaks during testing (do not adjust stop time).

The following security measures must be followed:

- Students must be supervised.
- Student screens must not be visible to other students.
- Students are **not permitted to talk to each other** during testing or breaks during testing.
- Students are not permitted to use electronic devices, play games, or engage in activities that may compromise the validity of the test.

If taking a three-minute stand and stretch break during the unit:

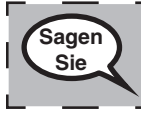

**Bitte bleiben Sie stehen und decken Sie Ihren Bildschirm ab oder schalten Sie ihn aus. Wir machen eine stille dreiminütige Pause. Sprechen ist nicht erlaubt.**

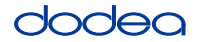

After taking a classroom break, be sure students are seated and device screens are visible:

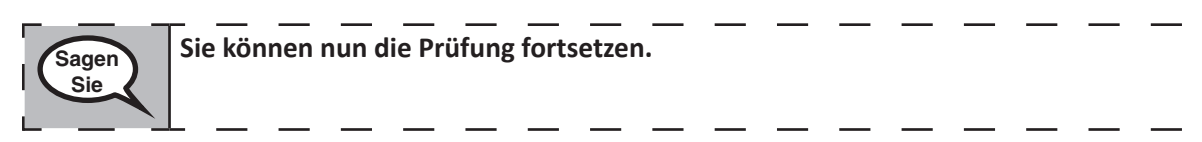

# **Instructions for When 10 Minutes of Unit Time Remain**

When 10 minutes of unit time remain,

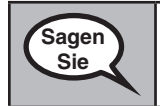

**Sie haben noch zehn Minuten Zeit.**

Continue to actively proctor while students are testing.

# **Instructions for Ending the Unit**

When the unit time is finished, read the following optional SAY box if there are students still actively testing. If a second unit will be administered after a short break, stop the directions after exiting the unit. (Do not have students log out of TestNav.)

# **Optional SAY box if students are still testing:**

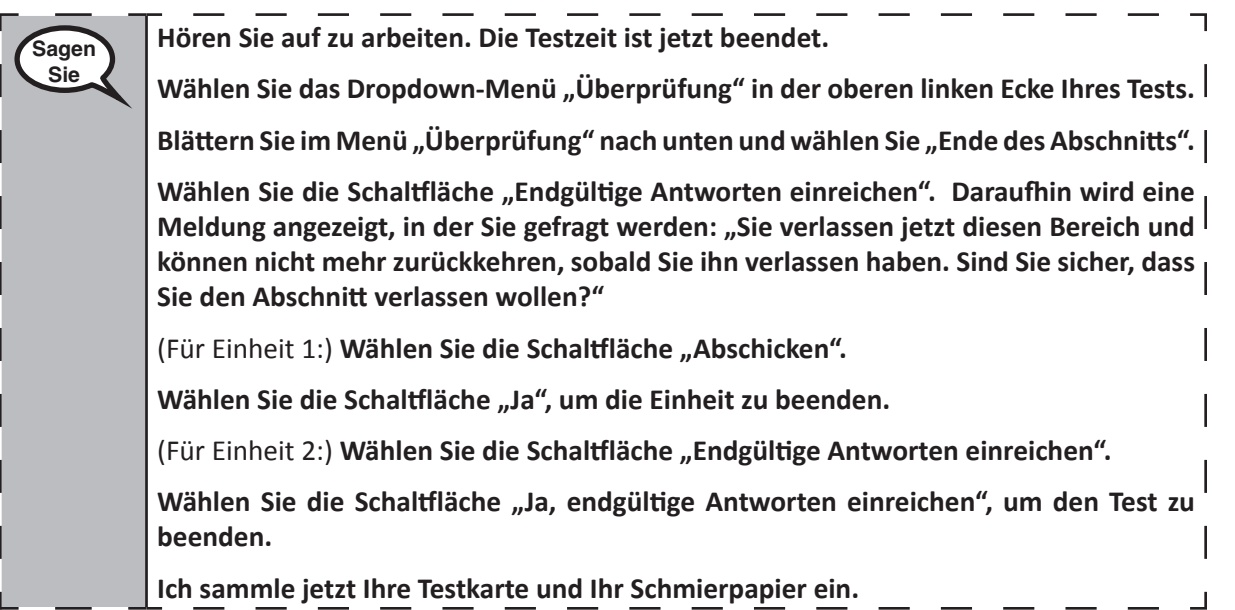

If testing is completed for the day:

- Circulate throughout the room to make sure all students have successfully logged off. Then, collect student testing tickets and scratch paper.
- Ensure all students are in **Exited** status if they have not completed the test, or **Submitted for Scoring** status if they have finished all units.
- Return all test materials to your STC. Report any missing materials and absent students.
- Report any testing irregularities to your STC.

If you are administering more than one unit in the same day, allow students to take a short break (e.g., restroom break, stretch break) or extended break (e.g., lunch). Once students have returned and are seated, read the script to move on to the next unit.